## WELCOME BACK!

It is my distinct pleasure to welcome you back to St. Paul School. We are delighted to have you're your child continue their education in our community.

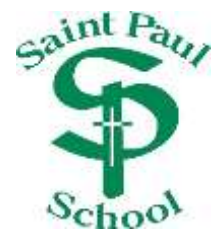

Please take time now to complete youir child's enrollment by completing our online process.

To enroll into school, you will access our ParentsWeb Parent Portal through your existing login. If you do not have a login, please follow the Instructions for Creating a ParentsWeb Login listed below. (If you have forgotten your login, please contact either the school office or the parish office for your information.

To access ParentsWeb:

- Please go to [www.renweb.com](http://www.renweb.com/)
- Select **Logins** from the menu bar and **ParentsWeb Login** from the drop-down menu.
- Enter **SPL-IL** into the District Code field.
- Enter your username and password. If you have forgotten your username or password, please click on the link provided.
- After logging in, click on the **Family Information** button in the left menu.
- Click on the **Enrollment/Reenrollment** button.

Our Online Enrollment system will open with a link to the enrollment packet for your child if they have been previously enrolled. The online process should take approximately 15 minutes to complete. Your information will be saved if you need to quit and come back later.

The Instructions and Enrollment Checklist page of the enrollment packet contains supplemental enrollment forms that also must be submitted. Further instructions on these forms are provided online.

If you have any questions about the process, please contact Susan at 309-833-2470 or Sharon at 309-833-2496

Sincerely,

Sharon Hoffbeck Business Manager

## Instructions for Creating a ParentsWeb Login

- Please go to [www.renweb.com.](http://www.renweb.com/)
- Select **Logins** from the menu bar and **ParentsWeb Login** from the drop-down menu.
- After the RenWeb ParentsWeb Login screen opens, please select **Create New ParentsWeb Account**.
- Enter **SPl-IL** into the District Code field.
- Enter in the Email field your email address as provided in your application to the school.
- Click the **Create Account** button.
- You will receive an email from RenWeb Customer Support containing a link that will allow you to create your username and password. For security purposes the link will remain active for 6 hours.
- Please click on the link. A Change/Create Password screen will open. You may use the default username provided, or create a new username. Then type in your desired password into the Password field and Confirm Field.
- Click on the **Save Username and/or Password** button.
- Close the window.
- Log into ParentsWeb as instructed above.